## **Tutorial 3:**

#### **Plane Beam**

#### **CLAMPED-CLAMPED BEAM**

- • $E = 100$  MPa,
- •Circular section with r1 = 20mm, r2 = 15mm
- •Plot bending moment and shear force diagrams

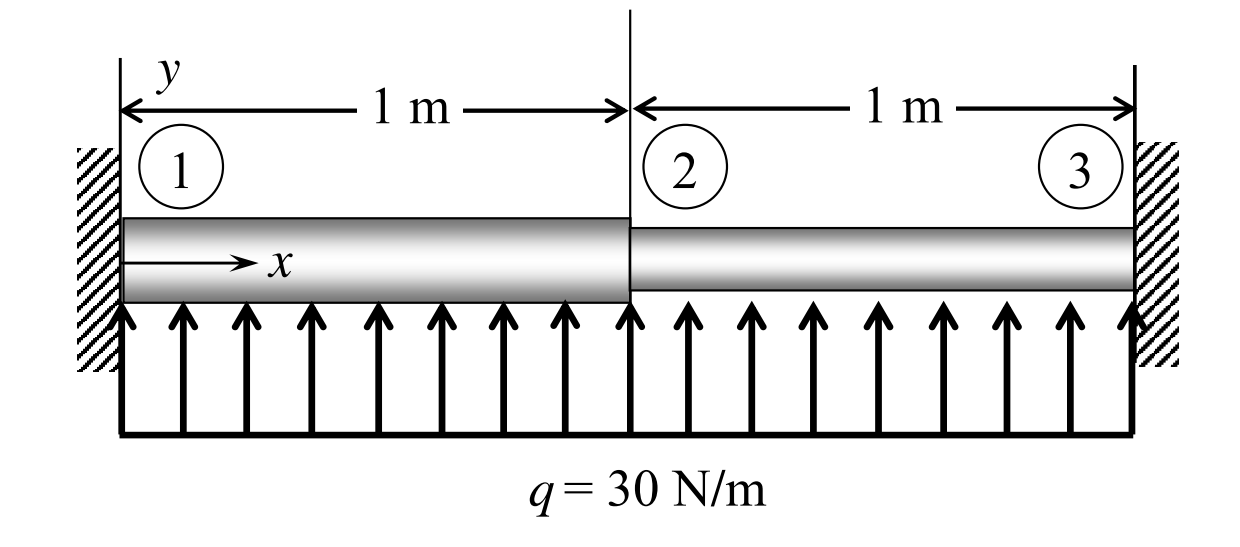

# **ABAQUS BEAM ELEMENT**

- • Classification of Beam Elements
	- –Dimension (2D / 3D)
	- – Formulation type (Mindlin-2node / Mindlin-3node / Euler) Mindlin (Shear flexible), Euler (Cubic formulation)
	- –Additional information (OS (open section) / H (hybrid) / OSH)

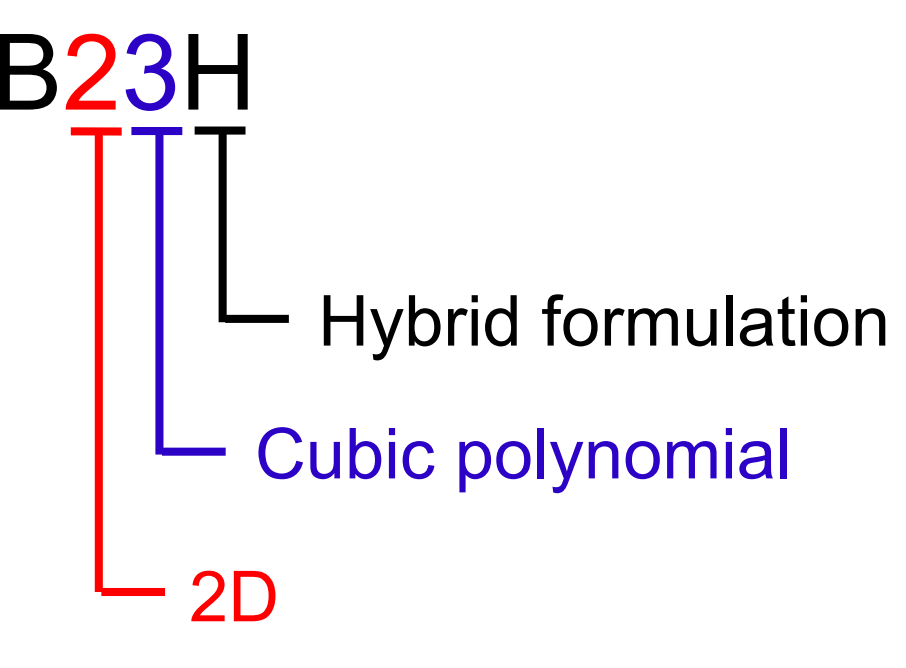

# **2D VS 3D BEAM ELEMENTS**

- • Degree of freedoms for a beam element
	- –2D/3D (2D beam is a special case of the 3D beam)
	- –With translation (from the truss element)
	- –Do not confuse sign convention for displacements and forces

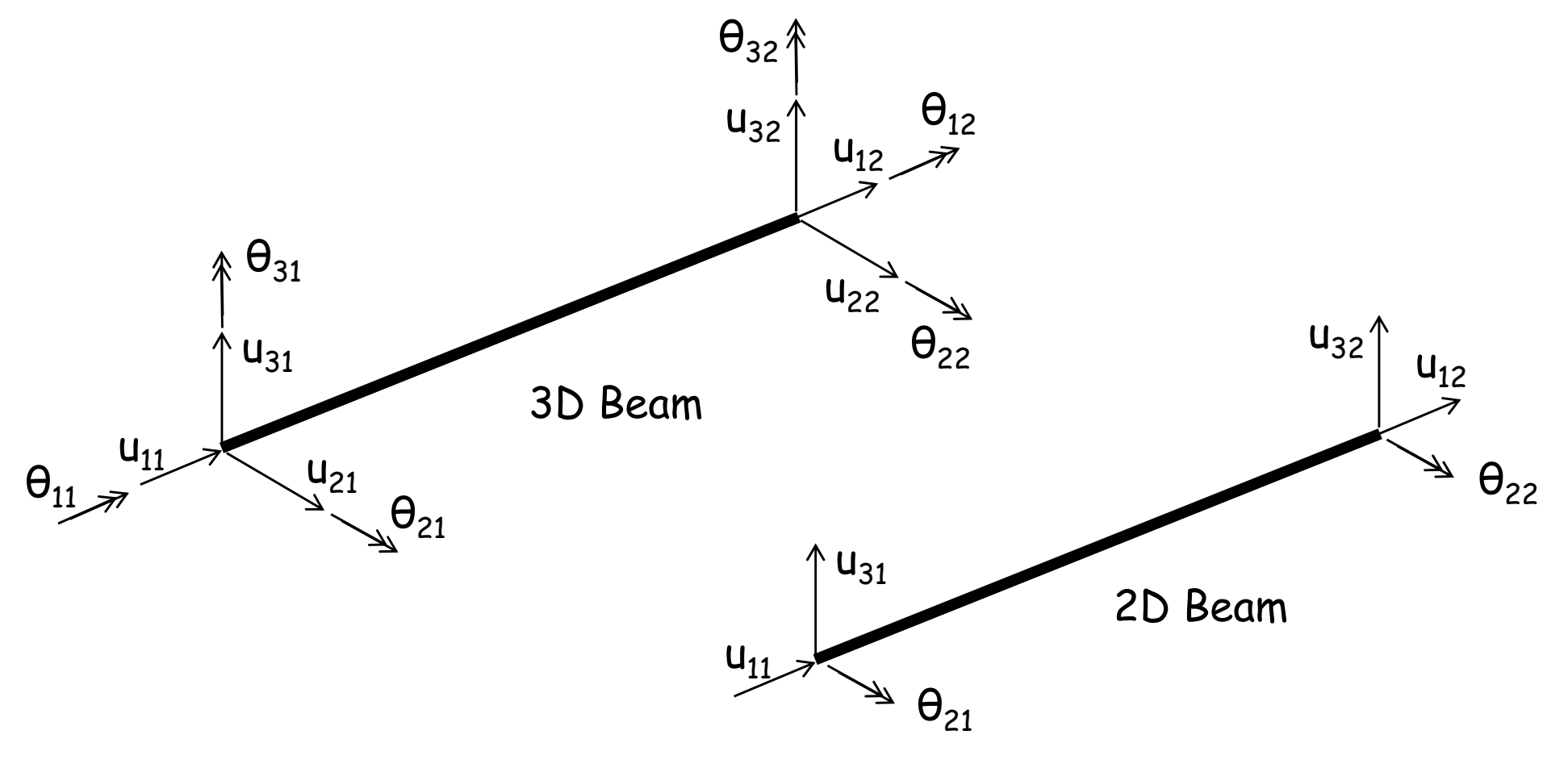

## **GEOMETRY MODELING**

- • Parts
	- –2D Planar, Deformable, Wire, App Size = 4
	- –Create lines: (-1, 0), (0,0), (1, 0)
- • Materials
	- –Mechanical, Elasticity, Elastic
	- –Young's modulus = 100E6, Poisson's ratio = 0.3
- • Profiles
	- –Name: R20, Circular, Continue, r = 0.02, Ok
	- –Name: R15, Circular, Continue, r = 0.015, Ok
- • Sections
	- –Name: R20, Beam, Beam, Continue, Profile name: R20, Ok
	- –Name: R15, Beam, Beam, Continue, Profile name: R15, Ok

#### •Section Assignment

- –Part, Part-1, Section Assignments
- –Select left beam, Done, Section: R20, Ok
- –Section Assignments, Select right beam, Done, Section R15, Ok

# **SECTION ORIENTATION**

- • Beam cross section needs orientation (ex. Second moment of inertia)
- • $n_1$  vector is (0, 0, -1) for plane beam (may not be modified for plane beam)
- • Tangent direction vector **<sup>t</sup>** is dependent to the direction of wire geometry

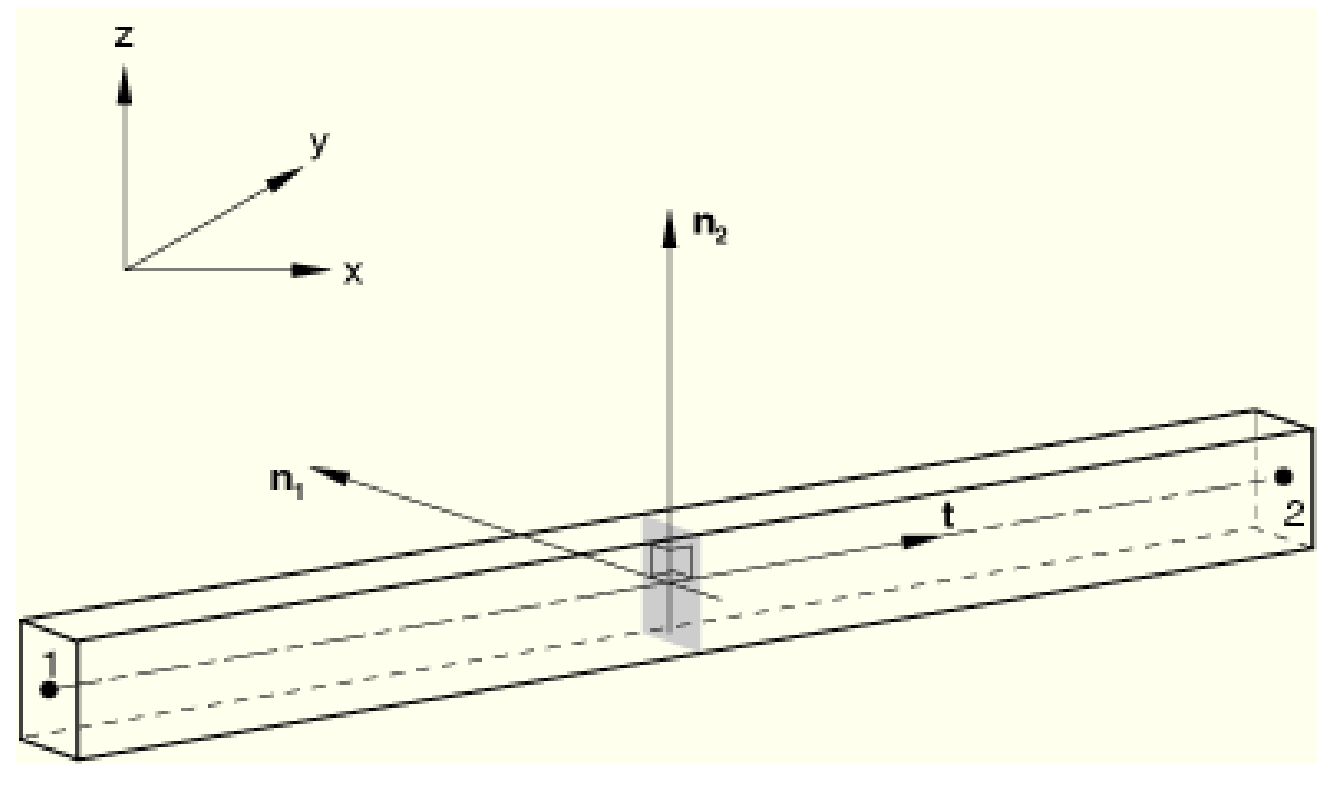

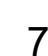

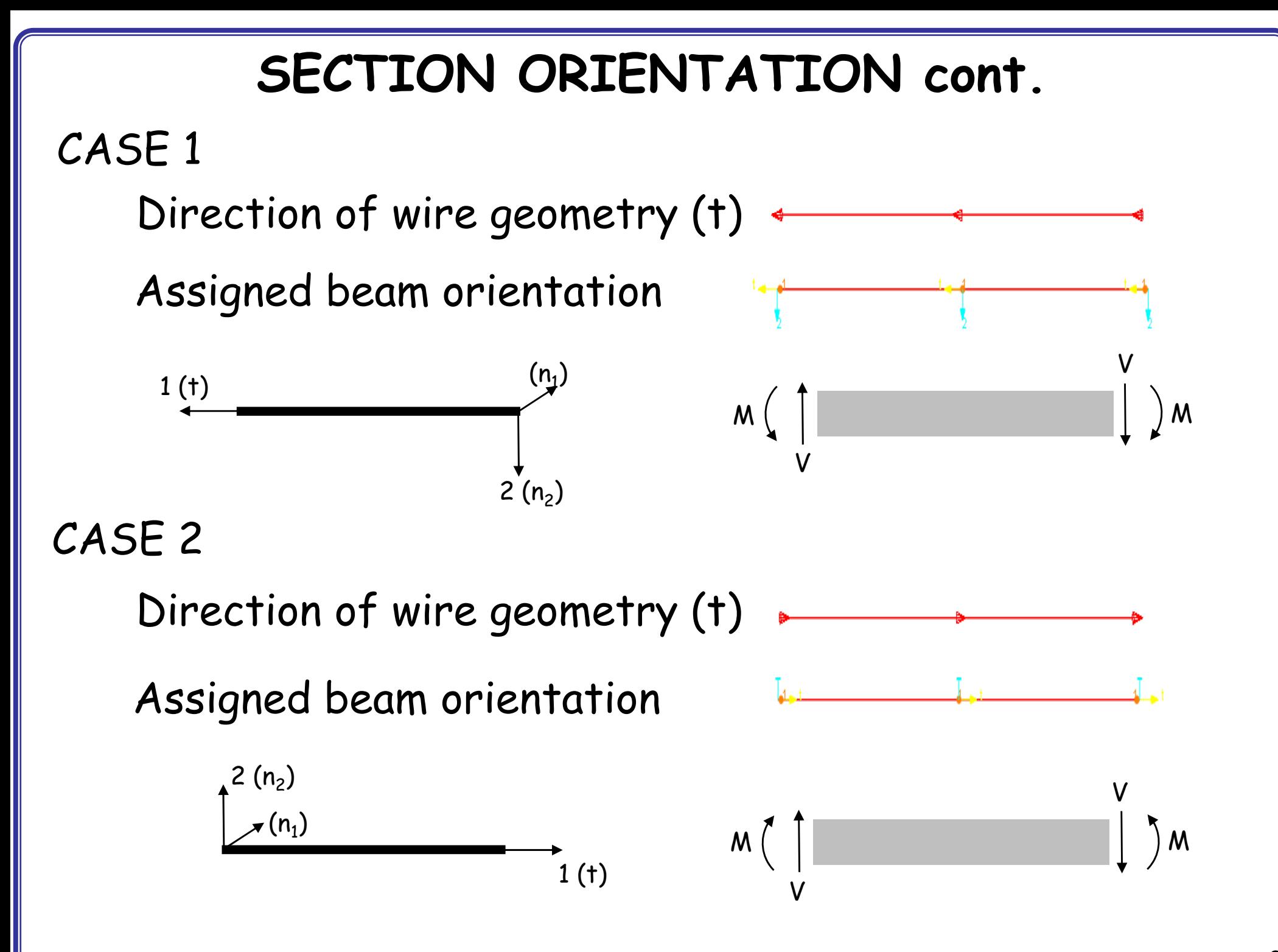

8

# **SIGN CONVENTION**

- • Sign Convention for force and moment
	- –Must not be confused with sign convention for displacements
	- – Users must make sure which sign convention is used in a FEA software
	- – Shear force and bending moment sign convention of ABAQUS for beam diagram y

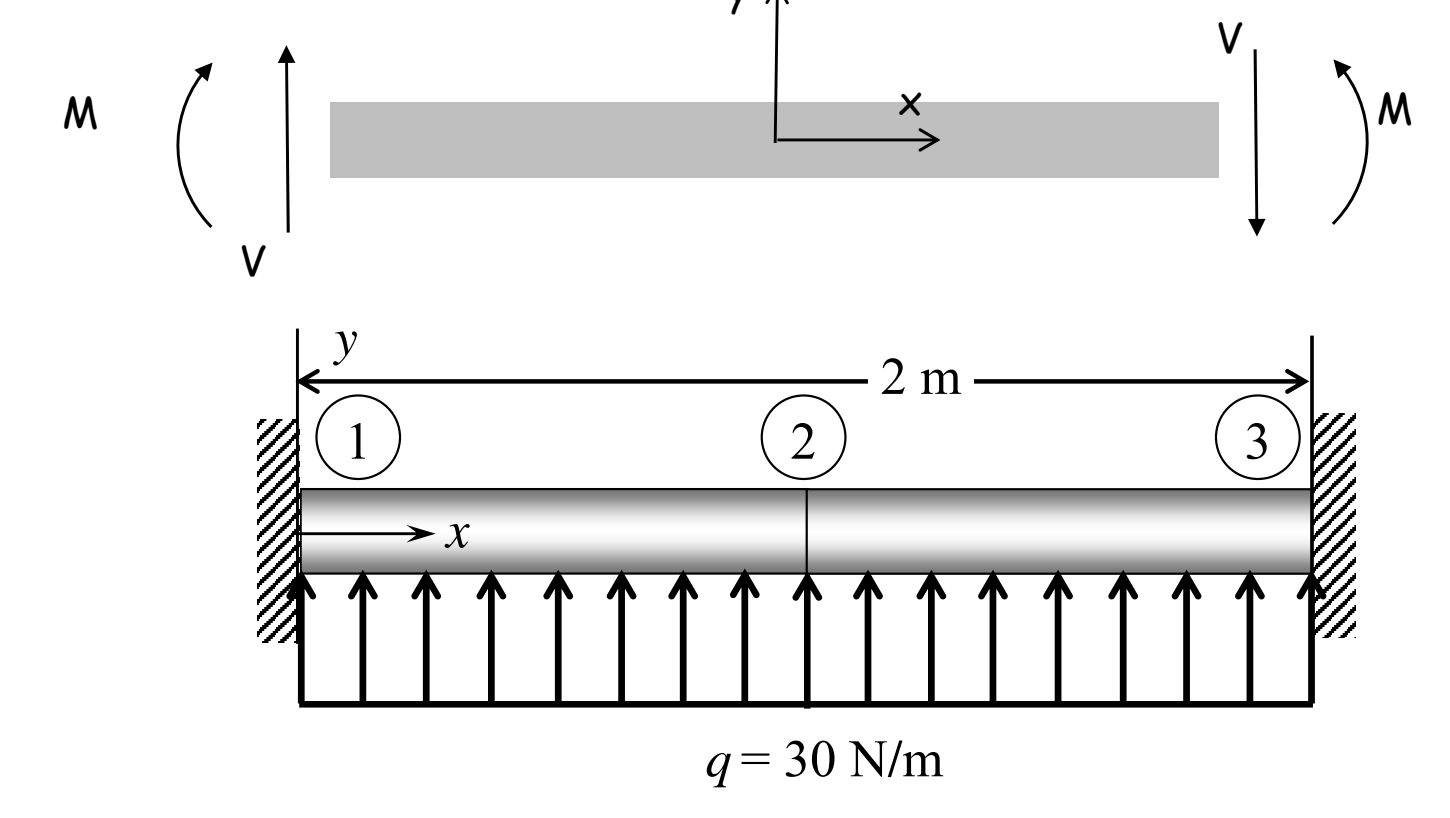

# **SIMULATION SETUP**

- •Assembly, Instance
- • Steps
	- –Linear perturbation, Static
- • Field output request
	- –Check SF, Section forces and moments
- • BCs
	- –Initial, Encastre (clamped)
- • Loads
	- – Mechanical, Pressure (force/length for beam) or Line load (force/length), select upward, Uniform, 30
- • Mesh
	- – Element type, "Classical beam theory" or Euler beam theory, Cubic polynomial, (B23), Global element size = 0.2.
	- –Generate elements: Mesh/Parts

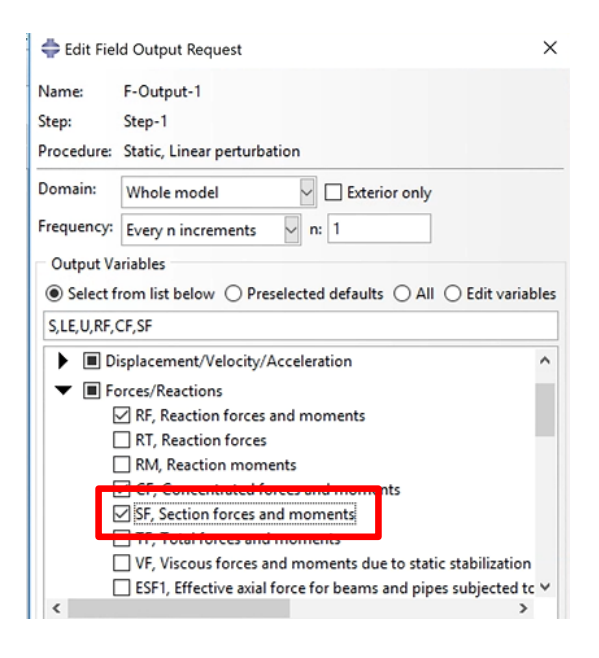

## **POSTPROCESSING**

- •Analysis, Create Job, Data Check, Submit
- •Results
- • Deformed plot, Stress plots
	- –Result/Field output, Section points, Top or Bottom
	- –View/ODB Displace Option/Render beam profiles

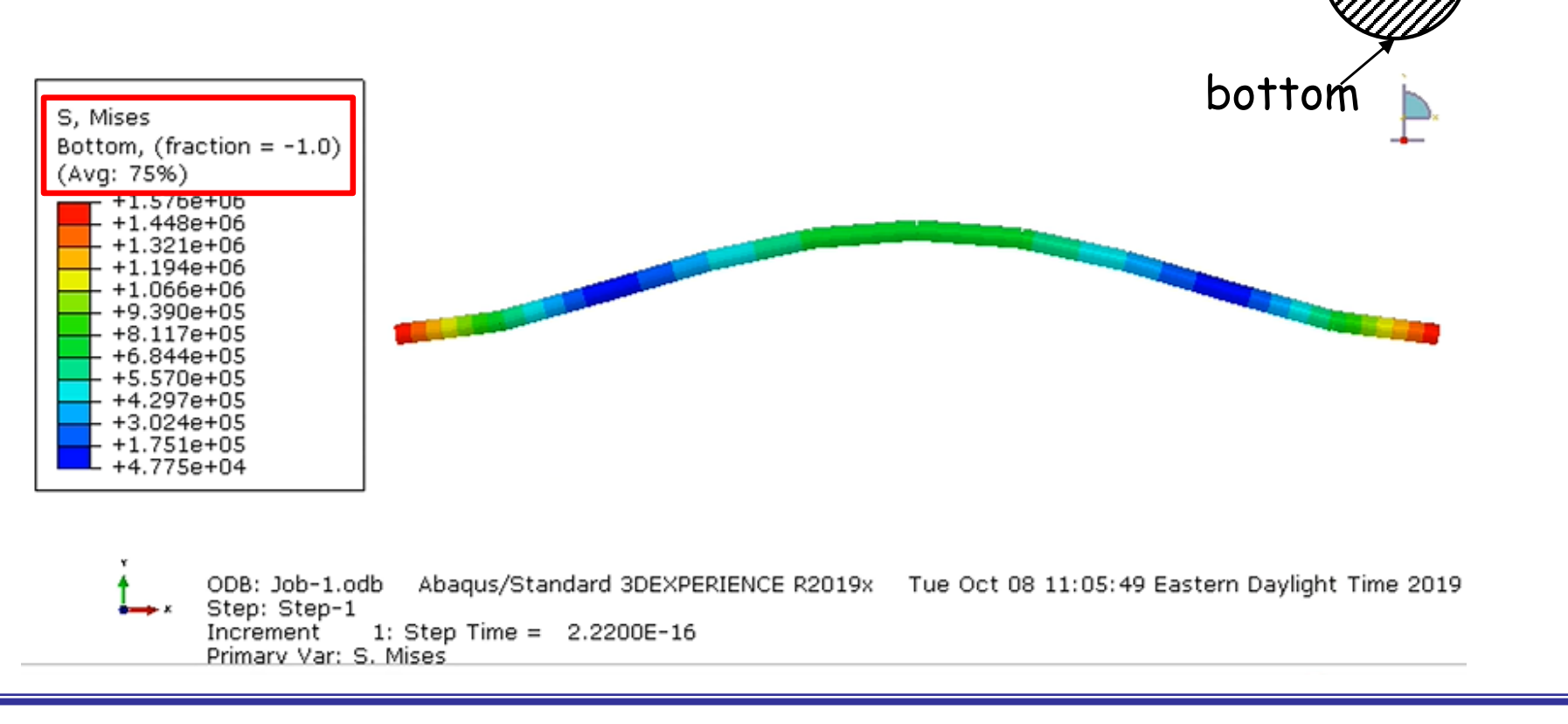

n2

top

n1

## **SHOWING ELEMENT NORMAL**

- • Common Plot Options
	- –Normals, check "Show normals", "On element"

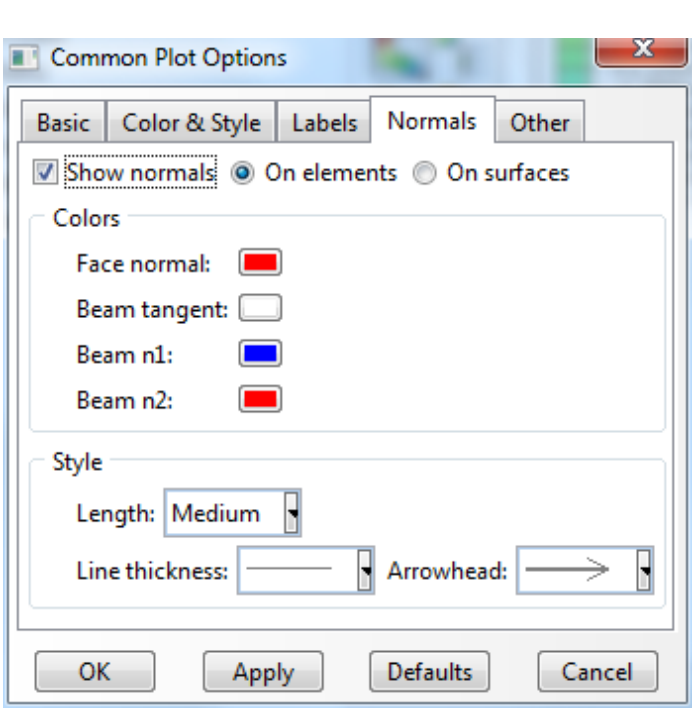

- • Module part, View, Part Display Options
	- check "Render Beam Profile"

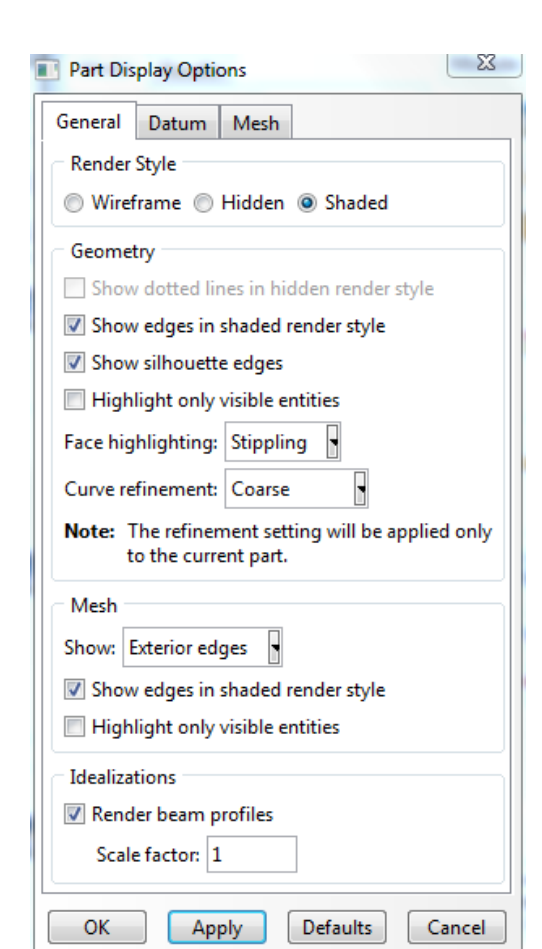

# **BENDING MOMENT DIAGRAM**

- •Result/Field Output/SM
- •Contour Plot Options/Show tick marks for line elements

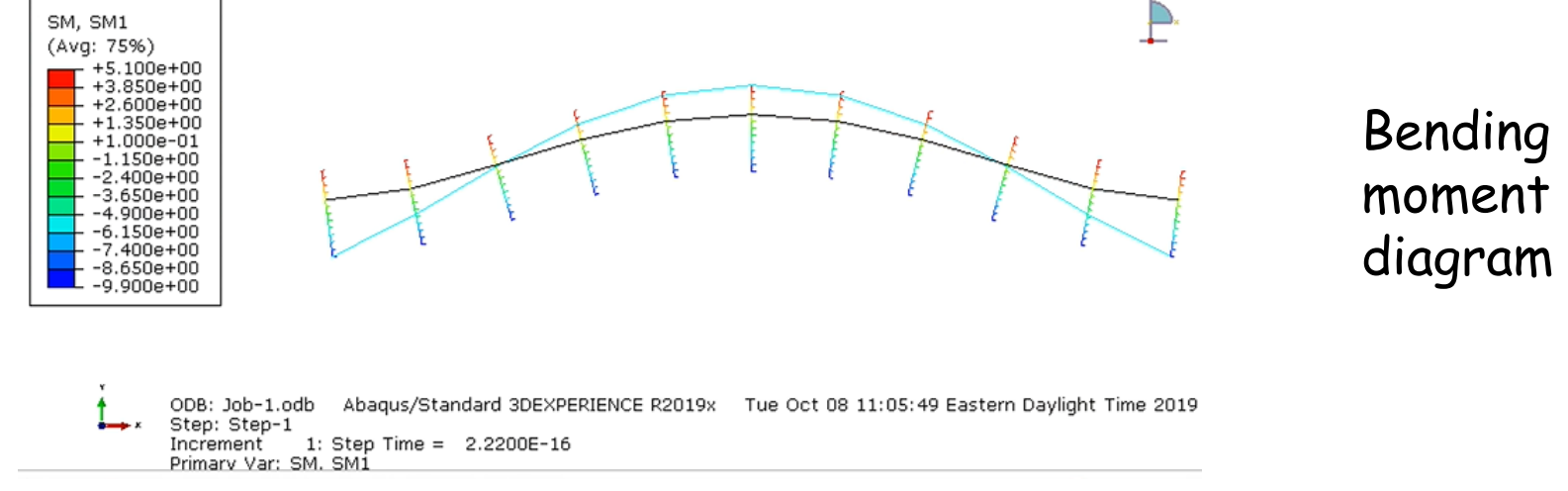

- • Shear forces (SF2) are not available for B23 element
- • Paths, Node list (first node  $#$ , last node  $#$ , inc)

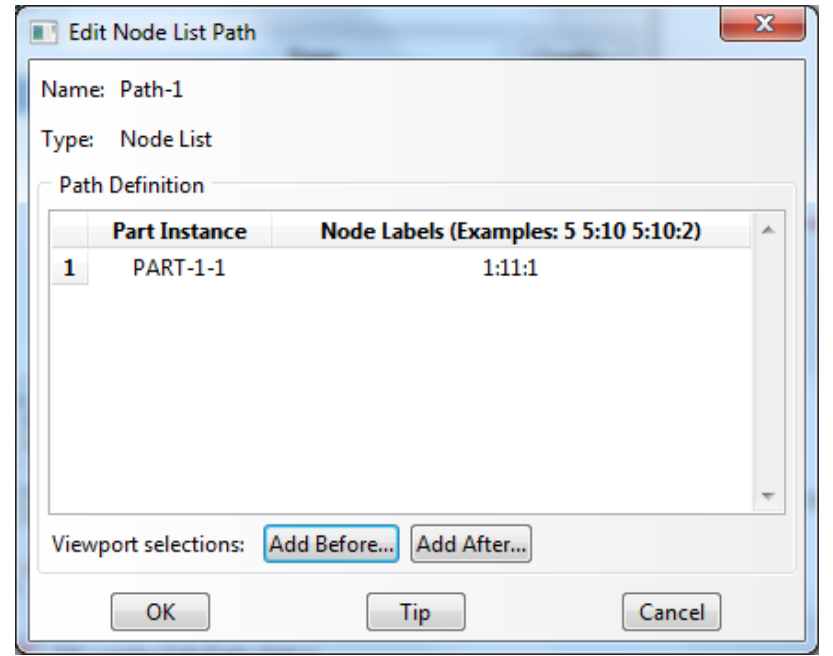

13

#### **BENDING MOMENT DIAGRAM cont.**

XY Data from Path

#### •XYData, path, X Values = Sequence ID

–Field output, SM1

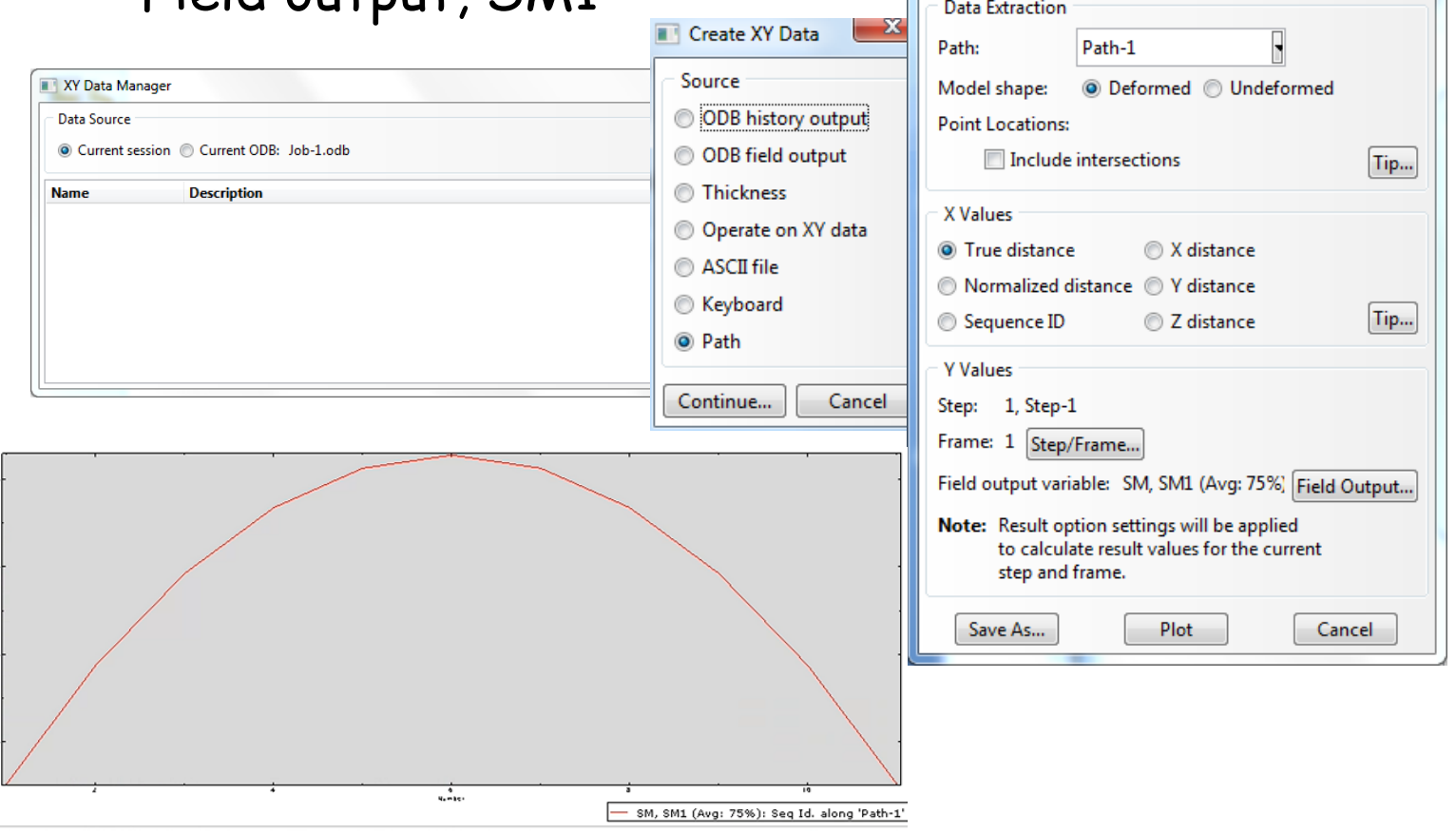

- • To adjust font size of the XYData plot
	- – Double click object to open a dialog box to adjust its properties (ex: double click the legend box to enlarge its font size)

#### **SHEAR FORCE IN TIMOSHENKO BEAM**

- • Change element type
	- – Element type, "Timoshenko beam theory" or Mindlin beam theory, Shear flexible, (B21), Global element size = 0.2
- • Field Output
	- –Shear force output (SF2) is available

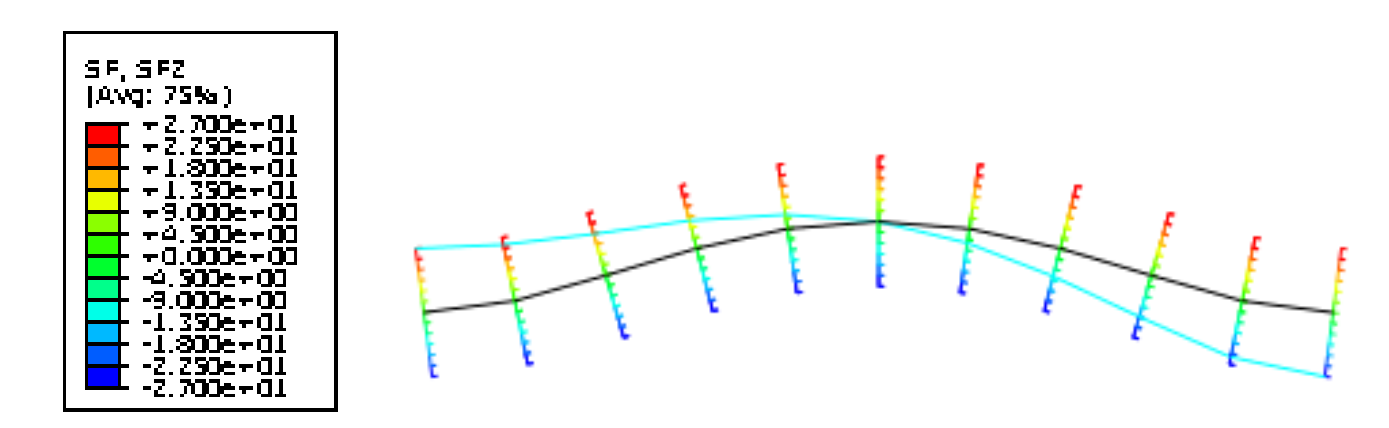

# **Buckling Tutorial**

# **Buckling of Column**

- • In plane beam, we assume that axial deformation (bar) is independent of bending deformation (beam)
- • This is normally true, but when the deformation is large or the force is large, the coupling effect become important

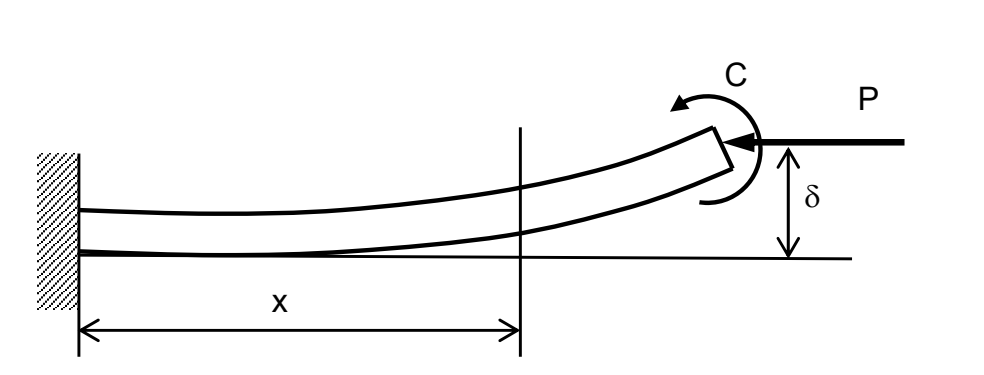

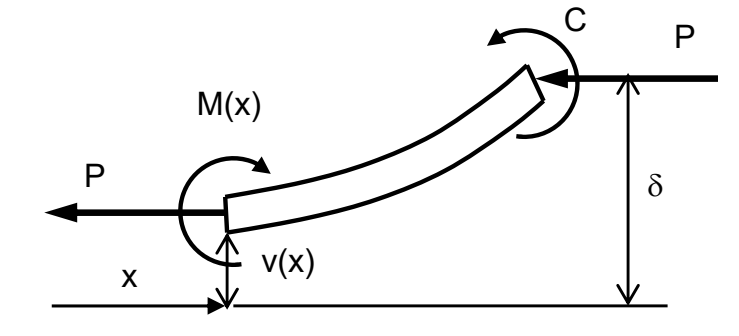

- •Buckling: beam collapses under compressive axial load
- • Critical load
	- – When the compressive load is less than the critical load, the beam deforms as a bar
	- –When the load reaches the critical load, the beam suddenly collapses

# **Load Factor**

- • For a given applied load F, each element has axial element force  $P<sup>(e)</sup>$
- • Load Factor
	- Let's assume that the structure is stable at the current load  $F$
	- How much the load can increase before buckle?

$$
P_{cr} = \lambda \cdot F \stackrel{\textstyle{ \bigcup}}{\longrightarrow} \textstyle{Load factor}
$$

- –Due to linearity, element forces will also be  $\lambda \cdot P^{(e)}$
- –All elements will have different  $P^{(e)}$ , but  $\lambda$  will be the same
- –The goal is to find  $\lambda$  when the structure becomes unstable

Instability Large (infinite) displacement

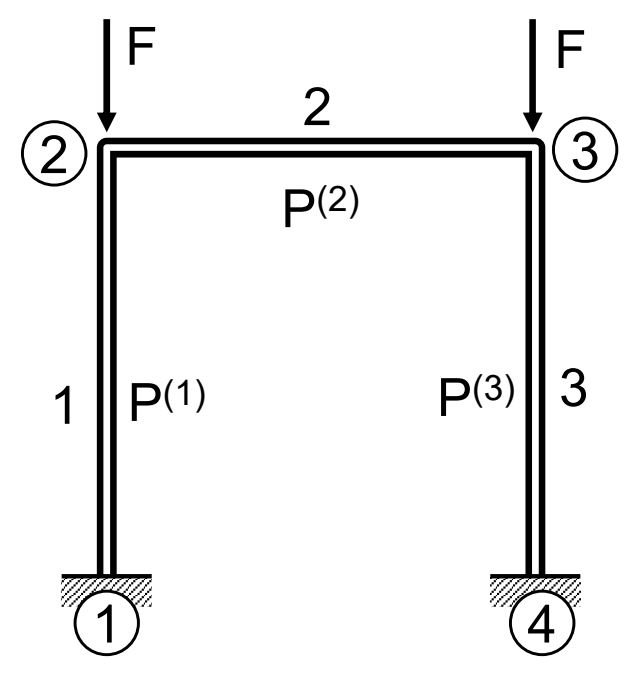

#### **Finite Element Equation for Buckling**

•Stiffness + incremental stiffness

$$
[\mathbf{K} - \lambda \mathbf{K}_{inc}]\{\mathbf{Q}\} = \{\mathbf{F}\}\
$$

$$
[\mathbf{k}_{inc}^{(e)}] = \frac{P^{(e)}}{30L} \begin{bmatrix} 36 & 3L & -36 & 3L \\ 3L & 4L^2 & -3L & -L^2 \\ -36 & -3L & 36 & -3L \\ 3L & -L^2 & -3L & 4L^2 \end{bmatrix} \begin{bmatrix} v_i \\ \theta_i \\ v_j \\ \theta_j \end{bmatrix}
$$

Incremental stiffness

- The stiffness is reduced due to coupling effect of compressive load
	- $P_{cr} = \lambda \cdot F$

•

- : Load factor, eigenvalue
- $P<sup>(e)</sup>$ : Element force
- $\mathcal{C}_{cr}$  : Critical load

#### **Finite Element Equation for Buckling**

$$
[\mathbf{K} - \lambda \mathbf{K}_{inc}]\{\mathbf{Q}\} = \{\mathbf{F}\}\
$$

- •This matrix equation has a small displacement  $\{Q\}$ if  $\left[{\bf K}-\lambda{\bf K}_{inc}\right]$  is positive definite
- •Instability occurs when the matrix is singular

 $|\mathbf{K} - \lambda \mathbf{K}_{inc}| = 0$ 

• Among many eigenvalues, the lowest one will be used to calculate the critical load

$$
P_{cr} = \lambda \cdot F
$$

## **Buckling with Hinged Ends**

- •E = 20E6 psi, L = 200in, F = 1 lb, square section 0.5"X0.5"
- •Theoretical buckling load = 25.7 lb

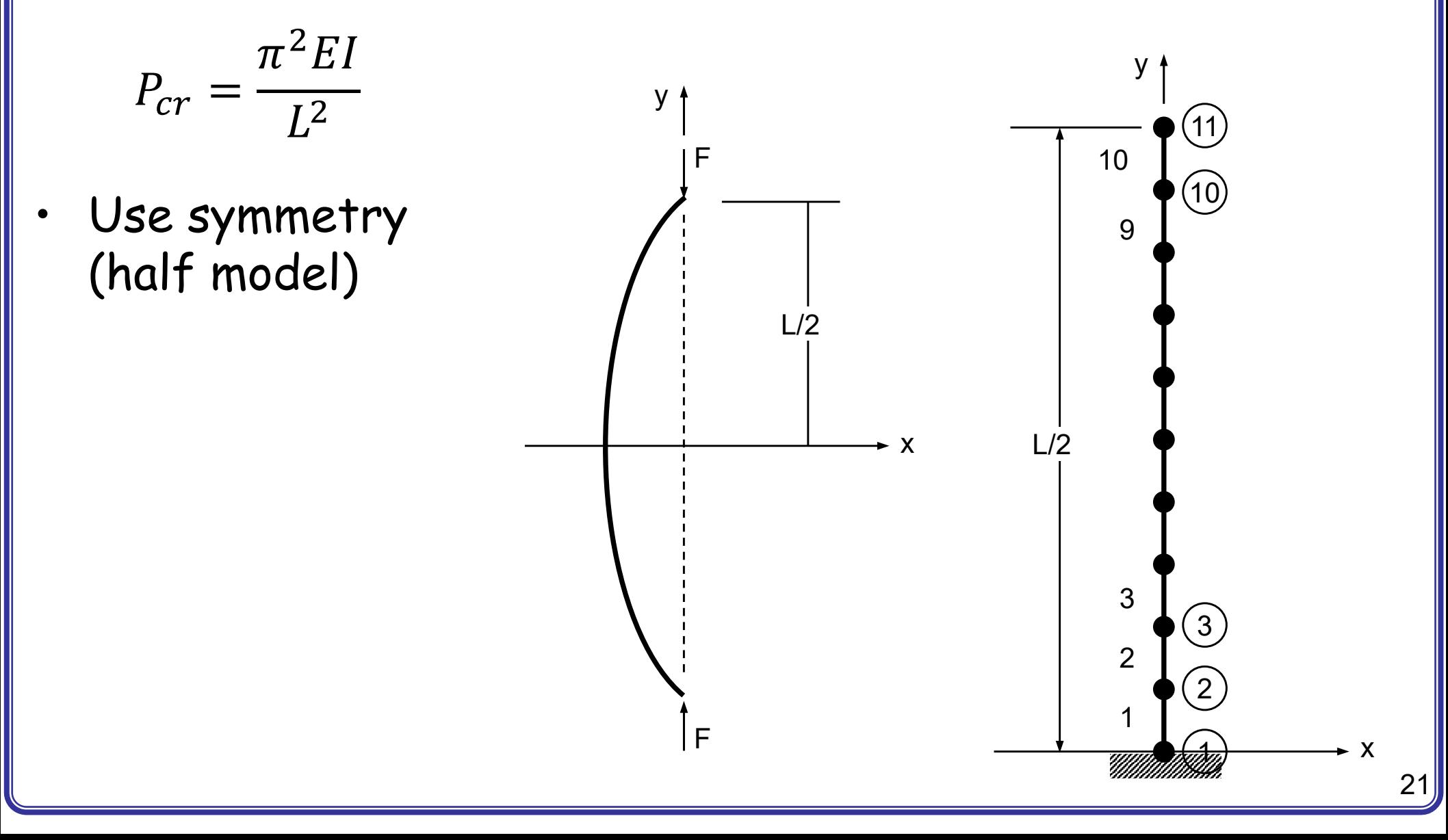

## **GEOMETRY MODELING**

- • Parts, 2D Planar, Deformable, Wire, Approximate size = 200
- •Create lines, (0,100), (0,0), Done
- Materials, Mechanical, Elasticity, Elastic, Young's modulus •= 2E7, Poisson's ratio=0.3, OK Edit Profile
- •Profiles, Rectangular, a=0.5, b=0.5
- • Sections, Beam, Profile name = Profile-1 Material name = Material-1
- • Part, Section Assignment, "Select the line", Done, Section = Section-1

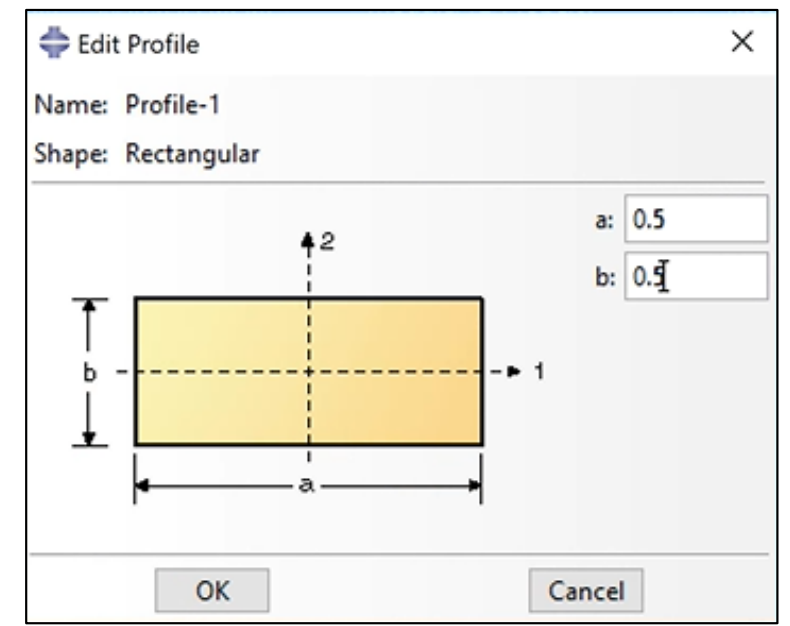

# **MESHING**

- •Module = Property
- •Assign beam orientation,  $\mathbb{R}$  "Select the line", Done, n1 direction =  $(0, 0, -1)$ , OK
- •Parts, Mesh
- • Mesh, Element Type, "Select the line", Done, Standard, Beam, Linear, Cubic formulation, OK
- • Seed, Edges, "Select the line", Done, By number, Number of elements = 10, OK
- •Mesh, Part…, Yes
- • View, Part Display Option, Mesh, Show node labels, Show element labels, OK

## **MESHING**

- •Assembly, Instance, Part-1, OK
- • Steps, Linear perturbation, Buckle, Number of eigenvalues requested = 5
- • BCs, Step=Initial, Displacement/Rotation, "Select top node", Done, U1, OK
- • BCs, Step=Initial, Displacement/Rotation, "Select bottom node", Done, U2, UR3, OK
- • Loads, Step-1, Concentrated force, "Select top node", Done, CF2=-1
- •Jobs, Job-1, Continue…, OK
- •"Right click on Job-1", Submit
- •"Right click on Job-1", Results

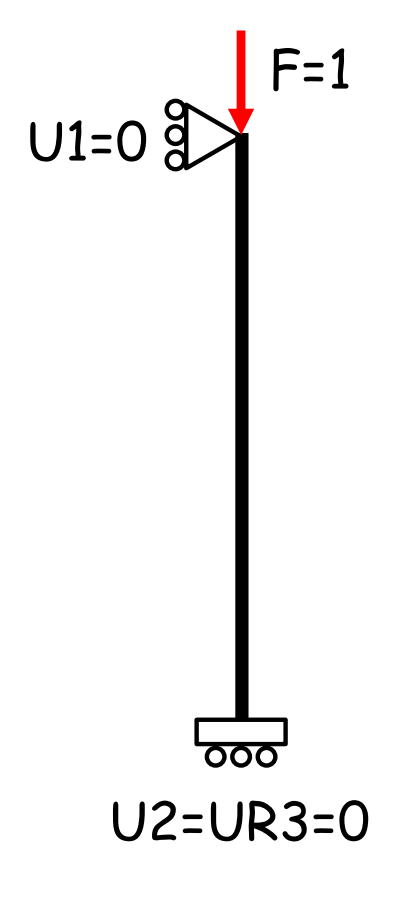

## **POSTPROCESSING**

**Session Data** 

Output Databases (1)

Steps (1) Step-1

History Output

白骨 Frames (6) Frame: 0 Frame: 1 Frame: 2

□<del>n</del> Job-1.odb

- • Output Database, Job-1.odb, Steps, Step-1, Frames, "Select Frame:1"
- •Plot Deformed Shape, "EigenValue = 25.702"
- •Repeat for other frames

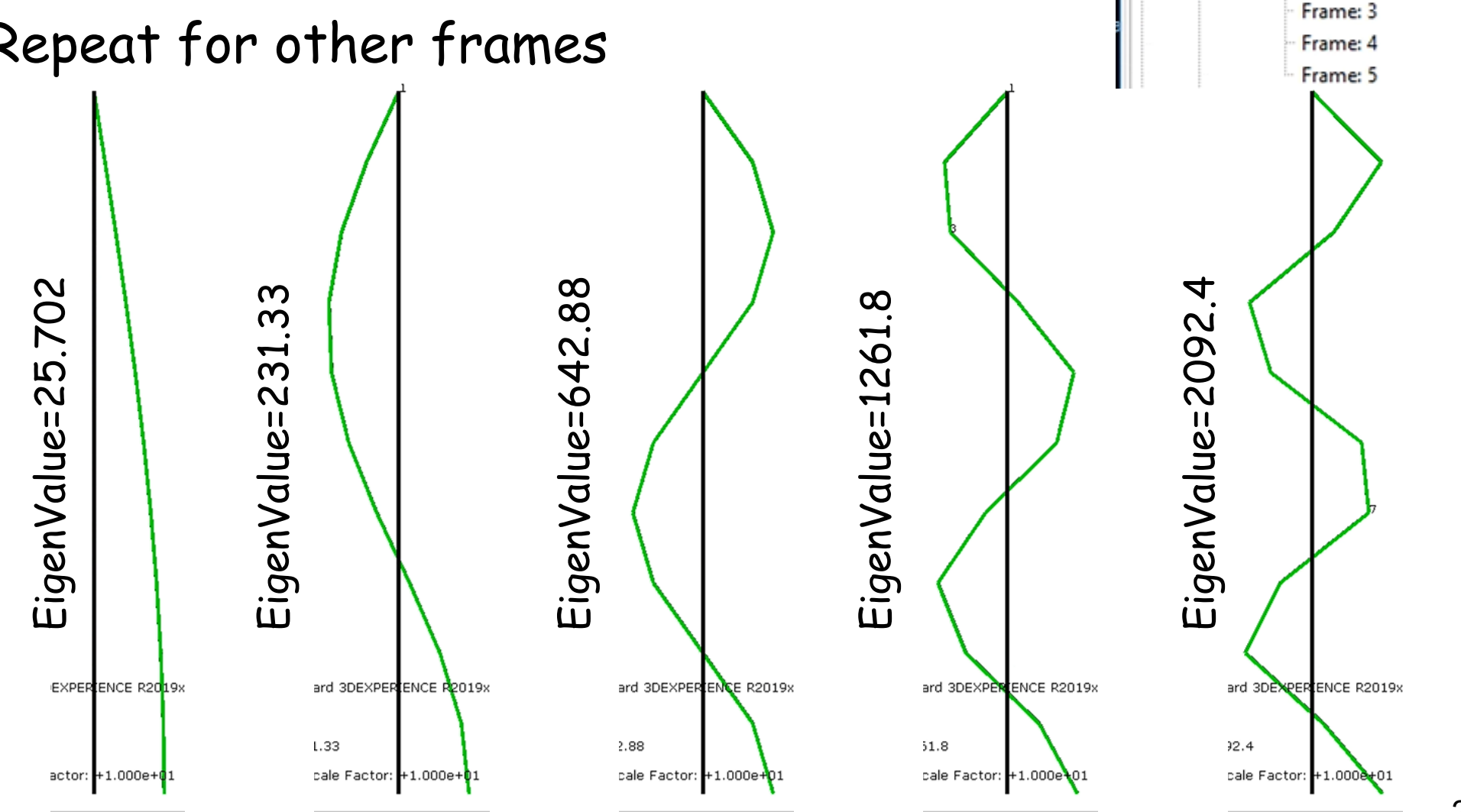

#### **MIRROR IMAGE**

• View, ODB Display Options, Mirror/Pattern, Mirror plane = XZ

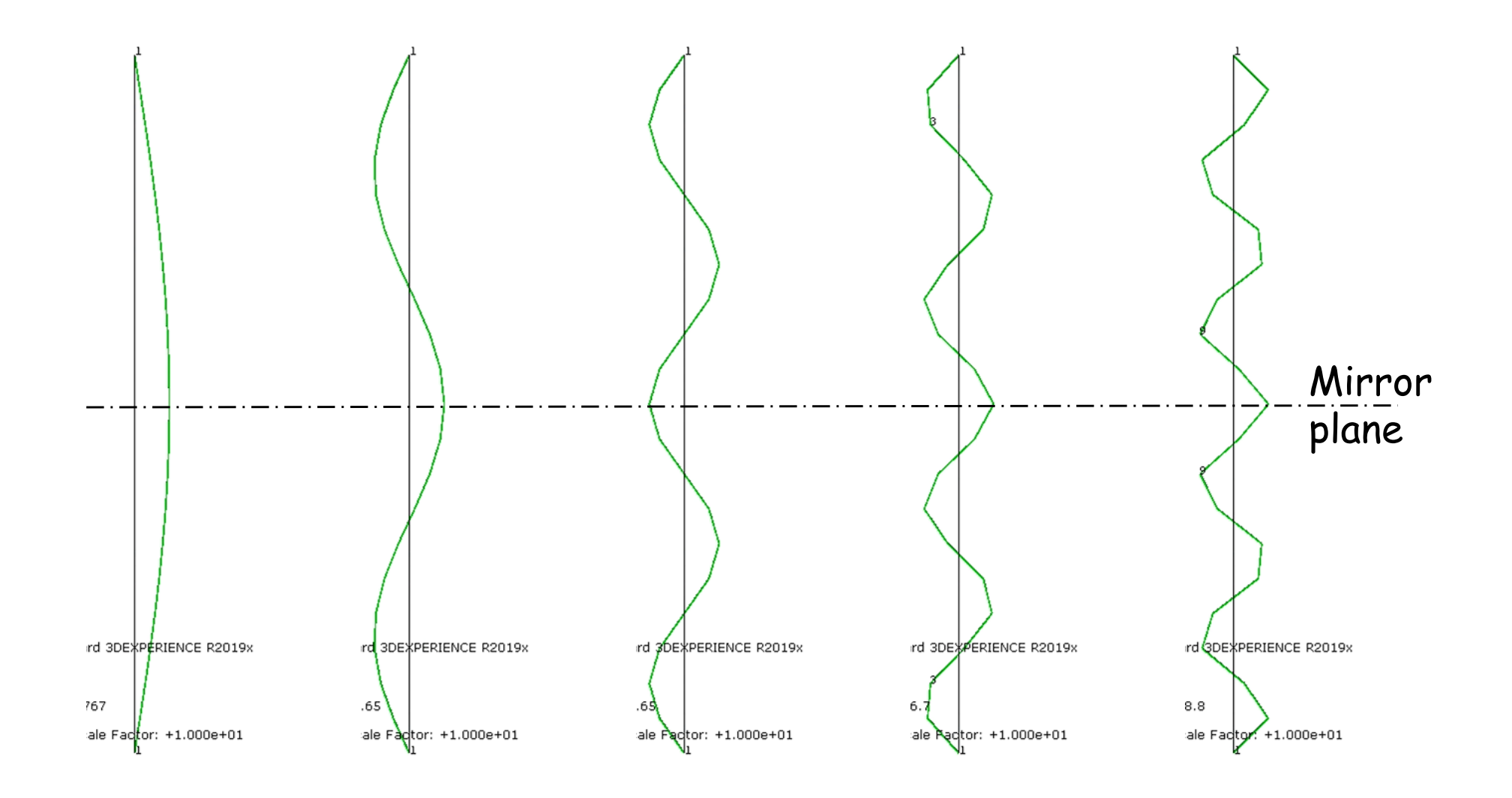

#### **UNDERSTAND BUCKLING LOAD**

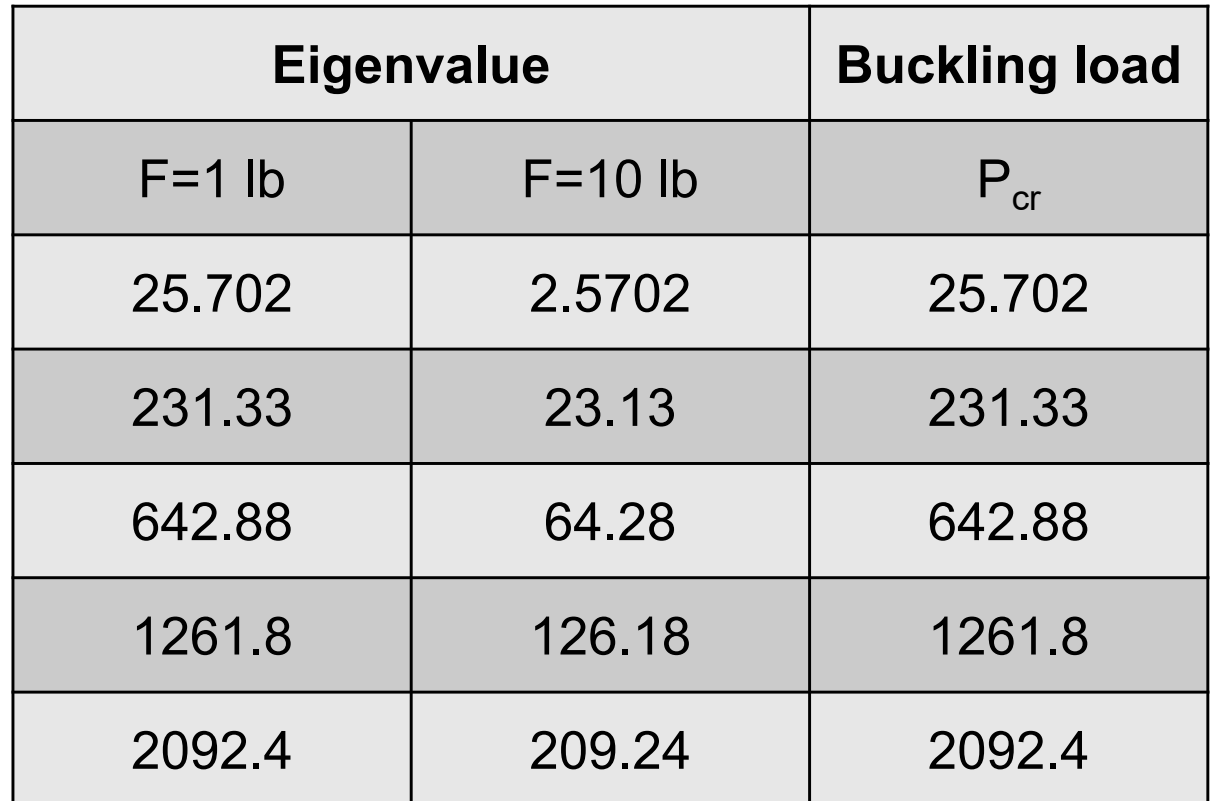

Buckling Load = Applied force \* Eigenvalue

The lowest buckling load is the most important!!